### Introduction to Financial **Databases**

Sep 17, 2007

By Roger Loh & Taylor Nadauld Department of Finance Fisher College of Business Ohio State University

Database website http://fisher.osu.edu/~loh\_26/database/

### Importance of Data in Financial Research

Hard to write a paper that doesn't use data.

{ June 2006 issue of Journal of Finance

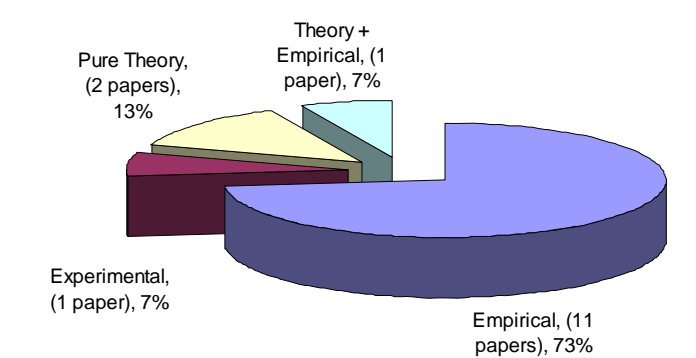

### Databases platforms

- 1. WRDS
	- { Stock returns (CRSP)
	- ${\circ}$  Trading data (TAQ)
	- **O** Company data (Compustat, IRRC)
	- { Analyst advice (I/B/E/S)
	- { Institutional holdings data (Thomson 13F), etc

#### 2. Datastream/Worldscope

- O International stock returns, company data, economic statistics
- 3. SDC

utline

- $\circ$  Equity and debt issues
- { Mergers and acquisitions

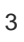

**Overview of some WRDS databases (Roger)**

**Accessing WRDS (Roger)**

**Datastream/SDC (Taylor)**

**Practice sessions in Fisher 606**

## 1. CRSP

- Center for Research in Security Prices—most comprehensive US stock returns database.
- **Individual stock returns and market returns (daily** and monthly).
- **Most used items:** 
	- o Price
	- o Return
	- o Volume
	- o Market-cap
	- **o** Shares outstanding
	- **SIC Industry code**

# CRSP Data E.g.

#### Permanent number is the CRSP security identifier

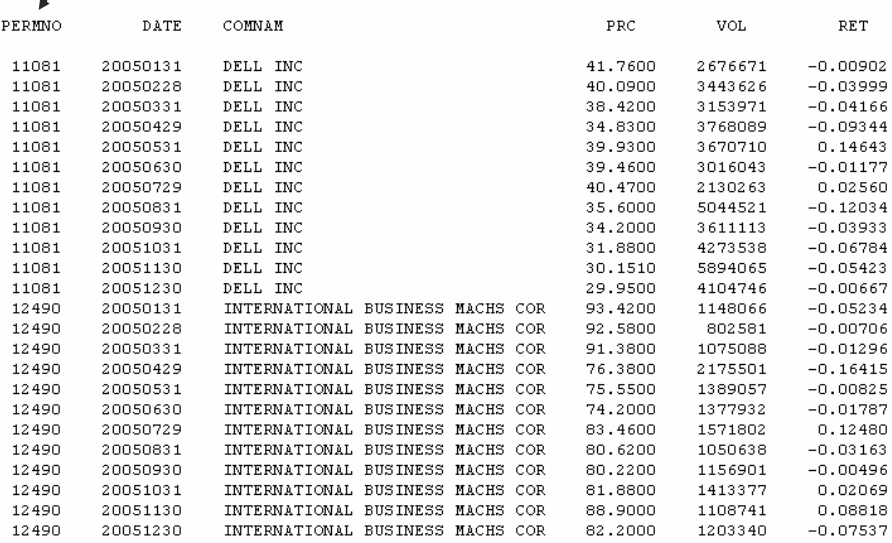

## 2. Compustat

- **US Company Data from financial statements**
- **Nost commonly used Files** 
	- o Industrial Annual
	- o Industrial Quarterly
	- **CRSP-Compustat Merged File**
	- **Executive Compensation**
- **Commonly used items in Annual File (Item**  $#$ **):** 
	- { Long-term Debt (#9)
	- $\circ$  Sales (#12)
	- $\circ$  Earnings (income before extraordinary items, #18)
	- $\circ$  Book value of equity (#60)
	- { Total Assets
	- o R&D expenditure
	- { Cash

## Compustat Annual Data E.g.

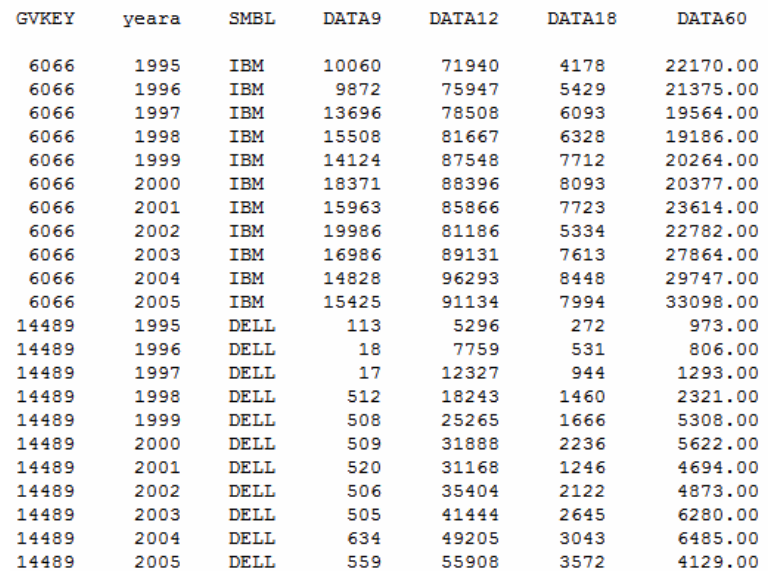

## 3. I/B/E/S

- **Institutional Brokers Estimate System.**
- **Contains sell-side security analysts' earnings** forecasts and stock recommendations for US firms and international firms.
- **Earnings Forecasts** 
	- **Summary File (monthly consensus forecasts)**
	- **o** Detail File (Individual analyst forecasts)
- **Recommendations** 
	- **Summary File (monthly consensus recommendations)**
	- **o** Detail File (Individual analyst recommendations)

## I/B/E/S Detail Recommendations E.g.

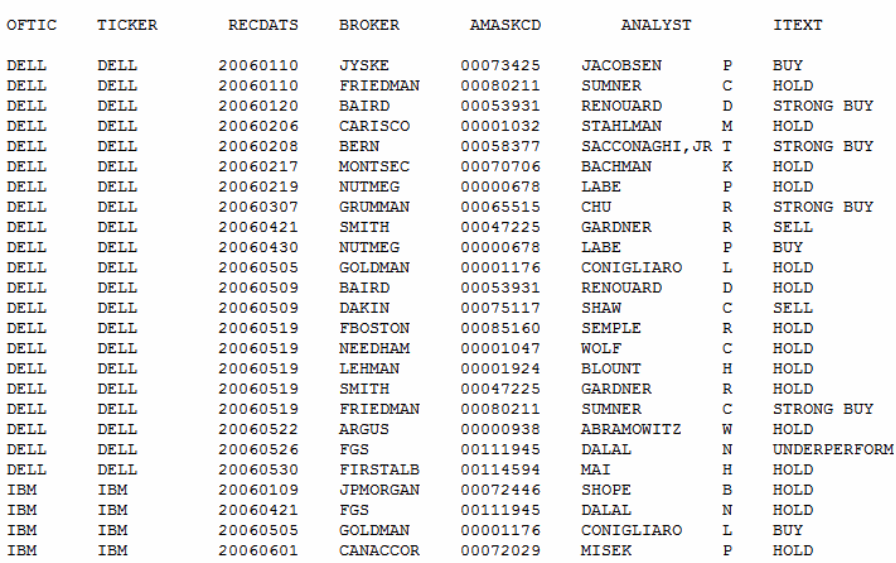

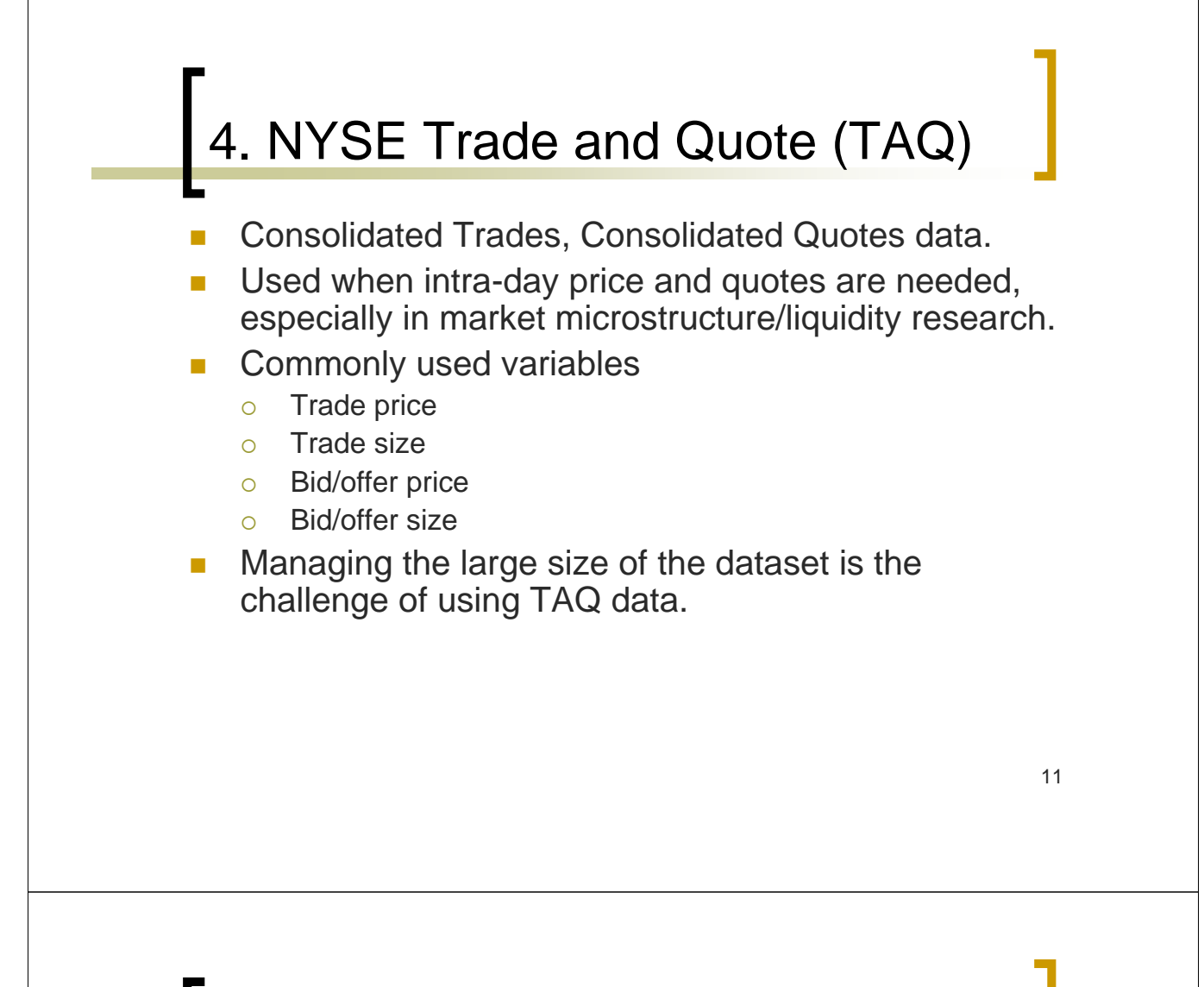

## TAQ Quotes Data E.g.

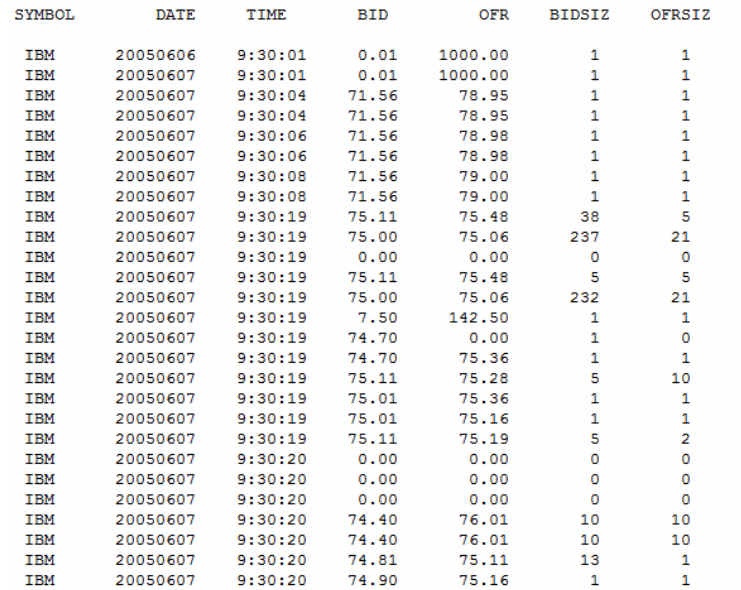

## 5. Thomson 13F

- **Institutions are required to report their ownership of** equities in quarterly 13F filings to the SEC.
- **Aggregate holdings for the institution, regardless of** the number of individual fund portfolios.
- **Shows how many shares of a firm are held by each** institution.
- **Usage of this database among published papers** increased recently.

#### 13

## 13F Holdings Data E.g.

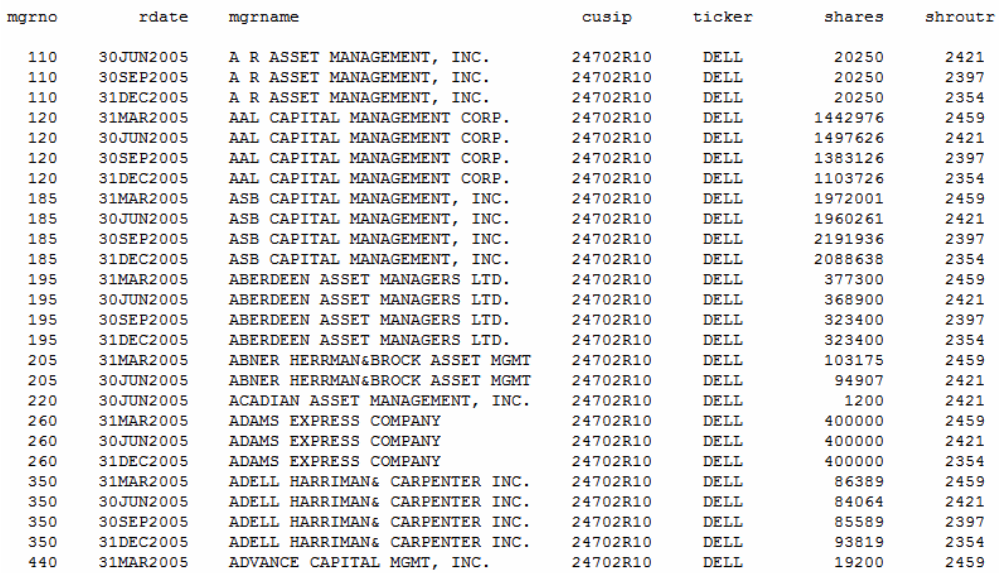

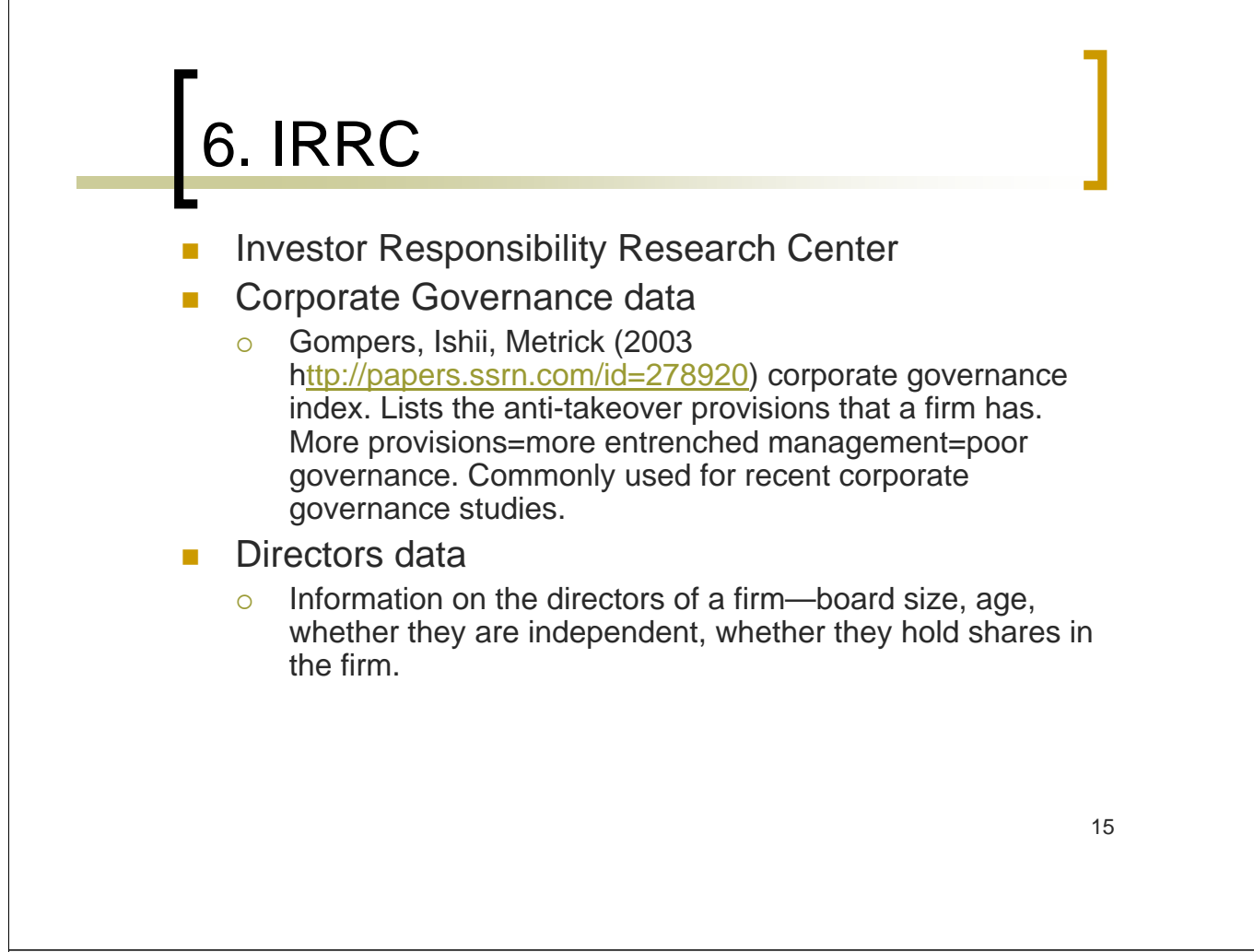

## IRRC Directors Data E.g.

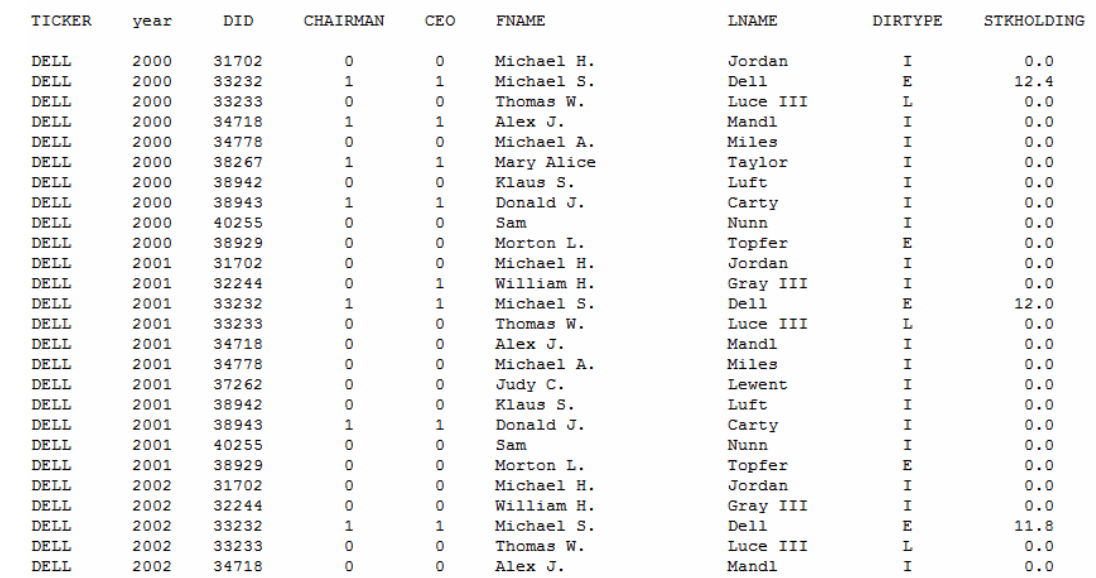

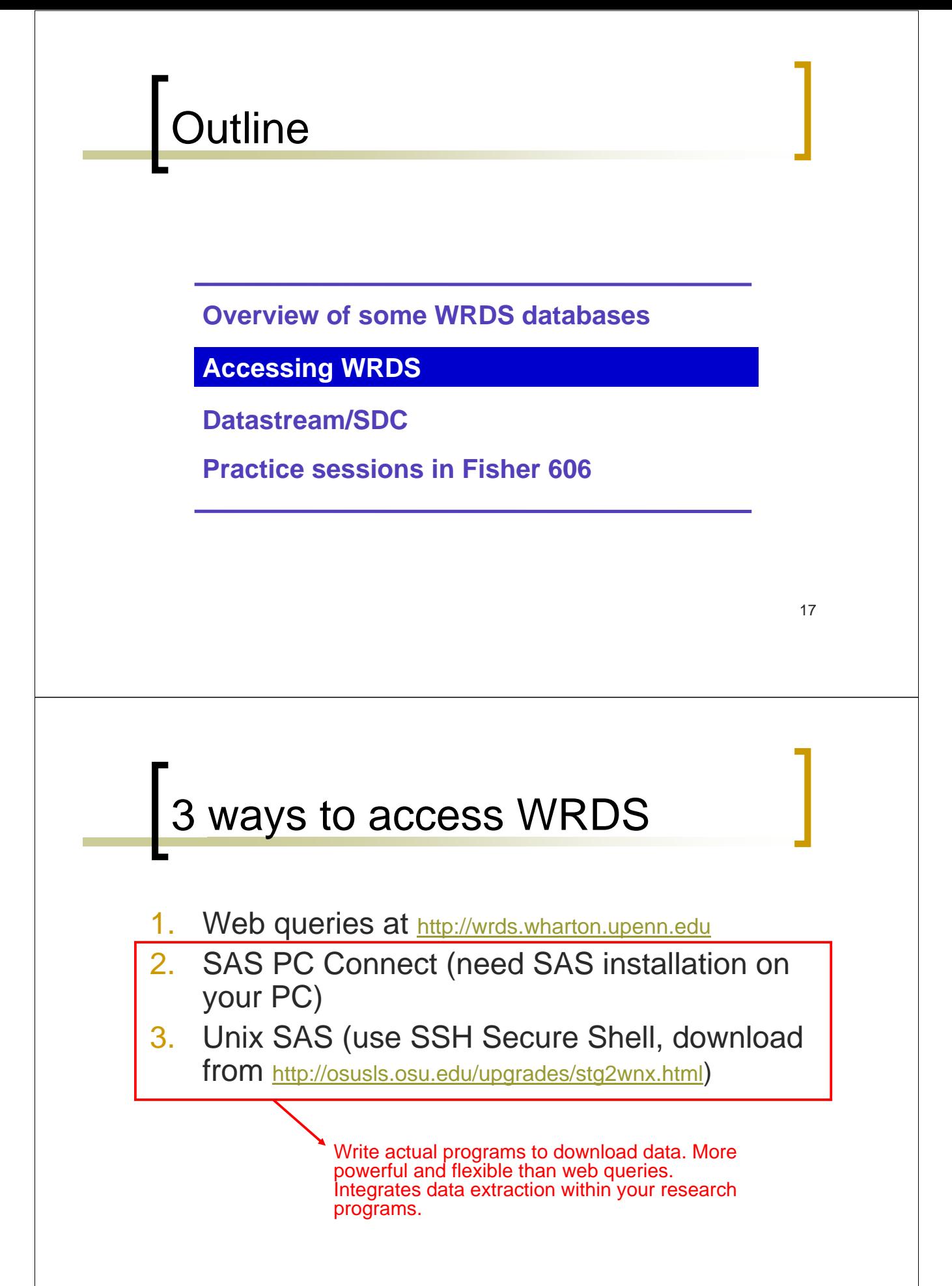

## SAS PC Connect Vs Unix

#### **SAS PC Connect**

- **Easier to edit programs and** debug.
- No need to learn unix code. More user-friendly but just as powerful as the unix interface.
- Can move across windows to view program, output and log file.
- **Jobs that take >1 hour to** run require a SSH tunnel connection to WRDS if executed through the university's firewall.

**College** 

CSMAR

CUSIP Master File

#### **UNIX**

- Good for very large jobs (e.g. those that take many hours to execute)
- Can run more than one program concurrently.
- **Now Can access your work** anywhere since the data and programs are in the WRDS server.

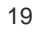

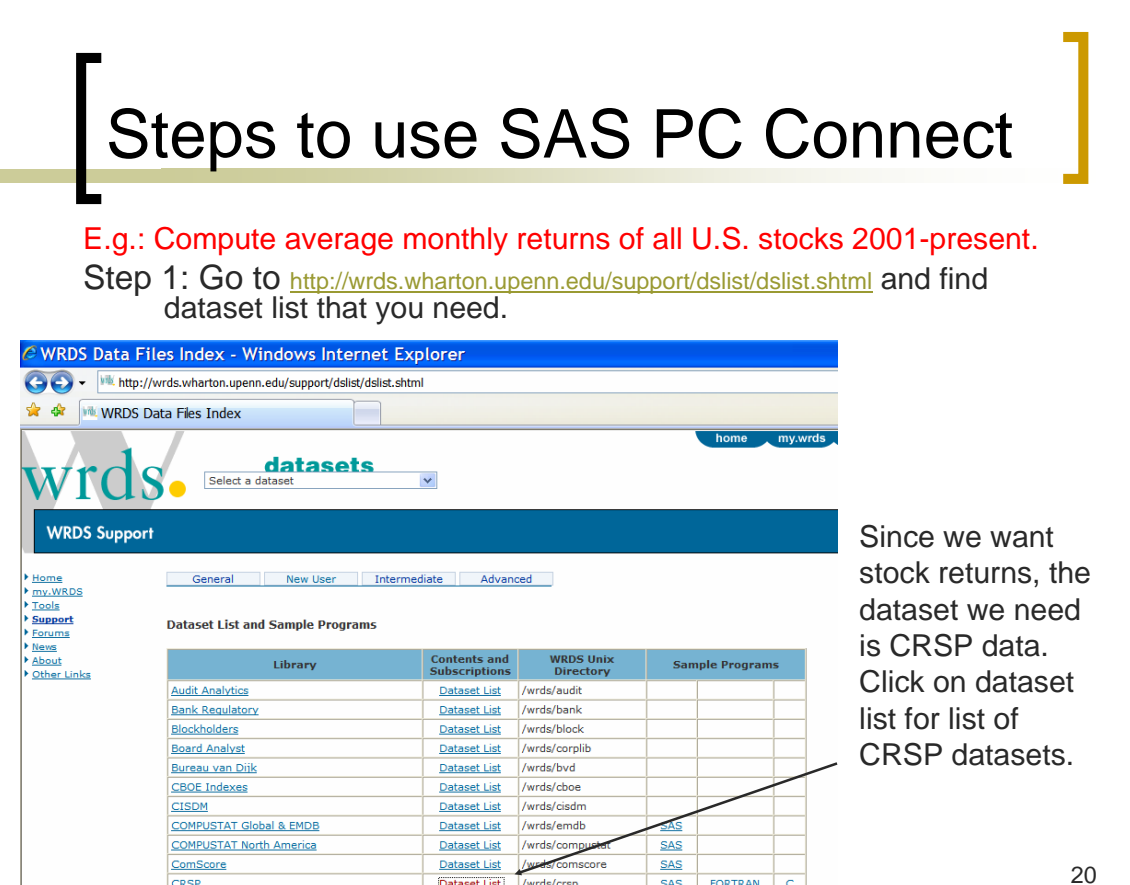

Dataset List /wrds/csmar

Dataset List /wrds/cusip

 $SAS$ 

SAS

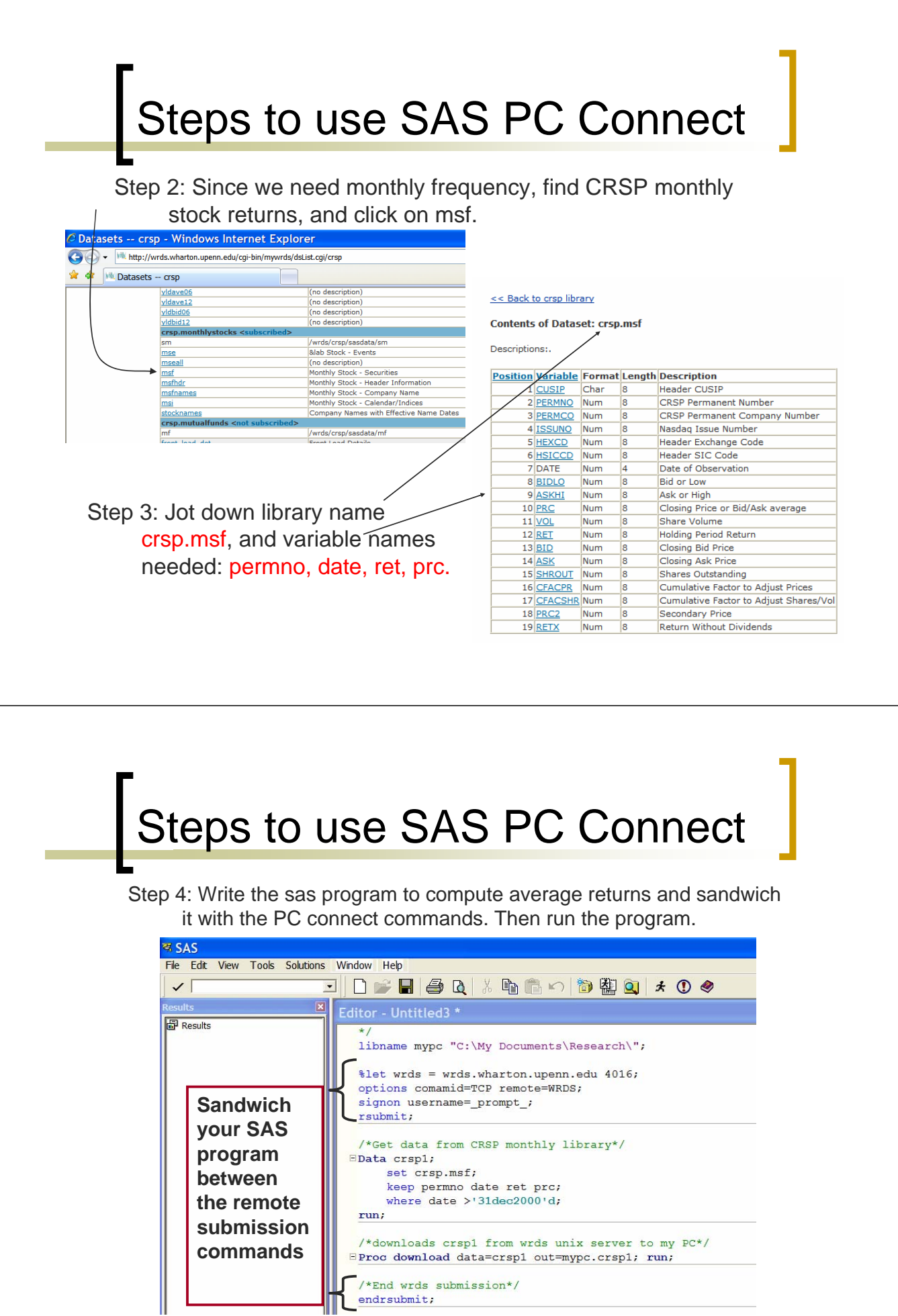

### Steps to use WRDS Unix

Step 1: Server name is wrds.wharton.upenn.edu. You can set up a permanent profile or use quickconnect (shown below).

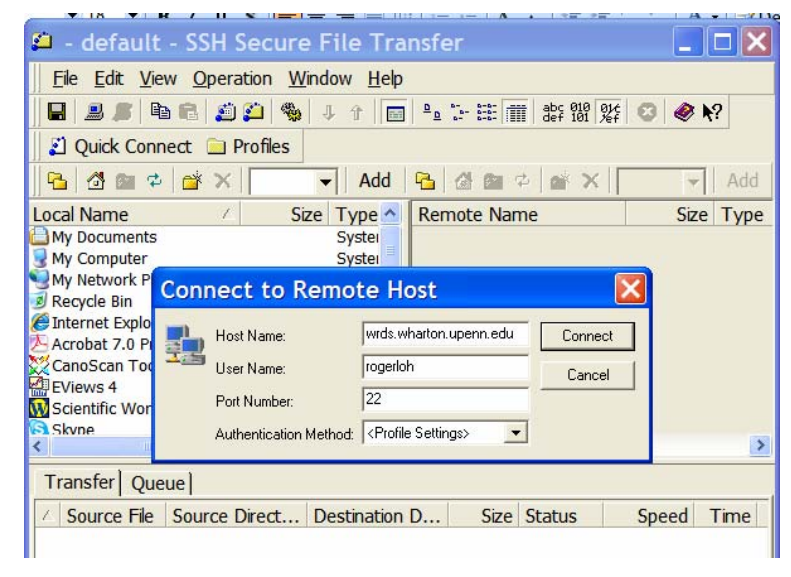

### Steps to use WRDS Unix

Step 2: You will see the UNIX command prompt screen once you log in, click on explorer window to upload your SAS program.

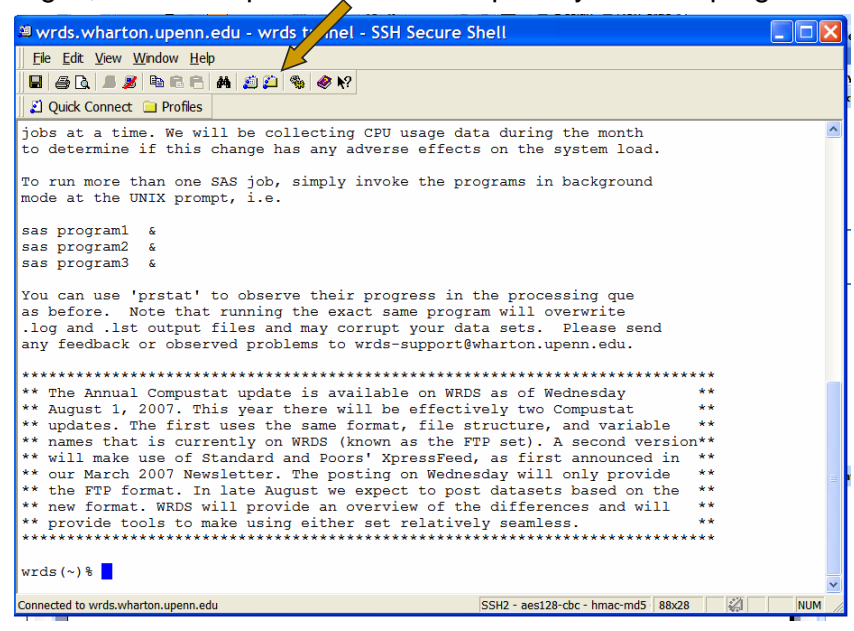

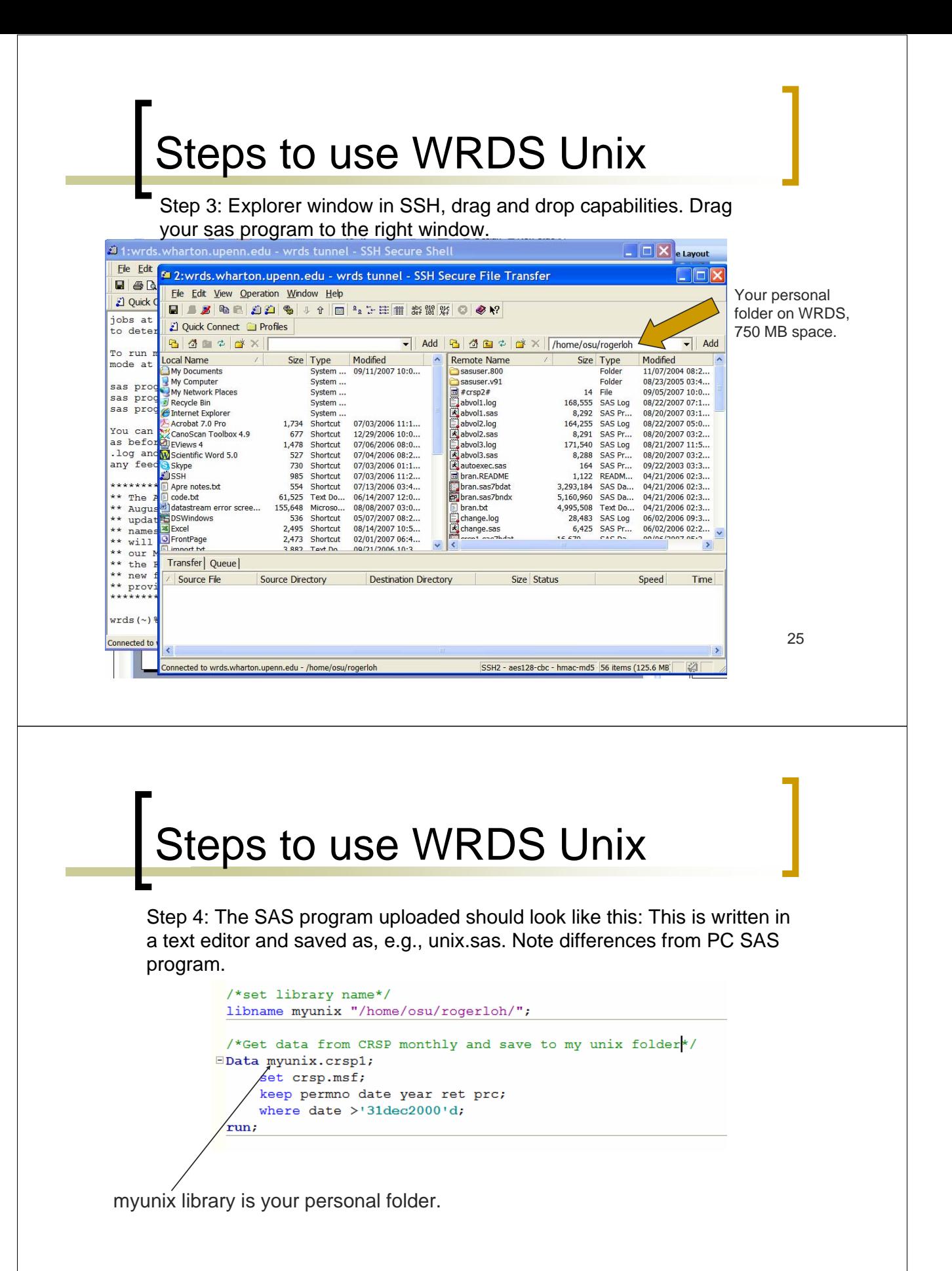

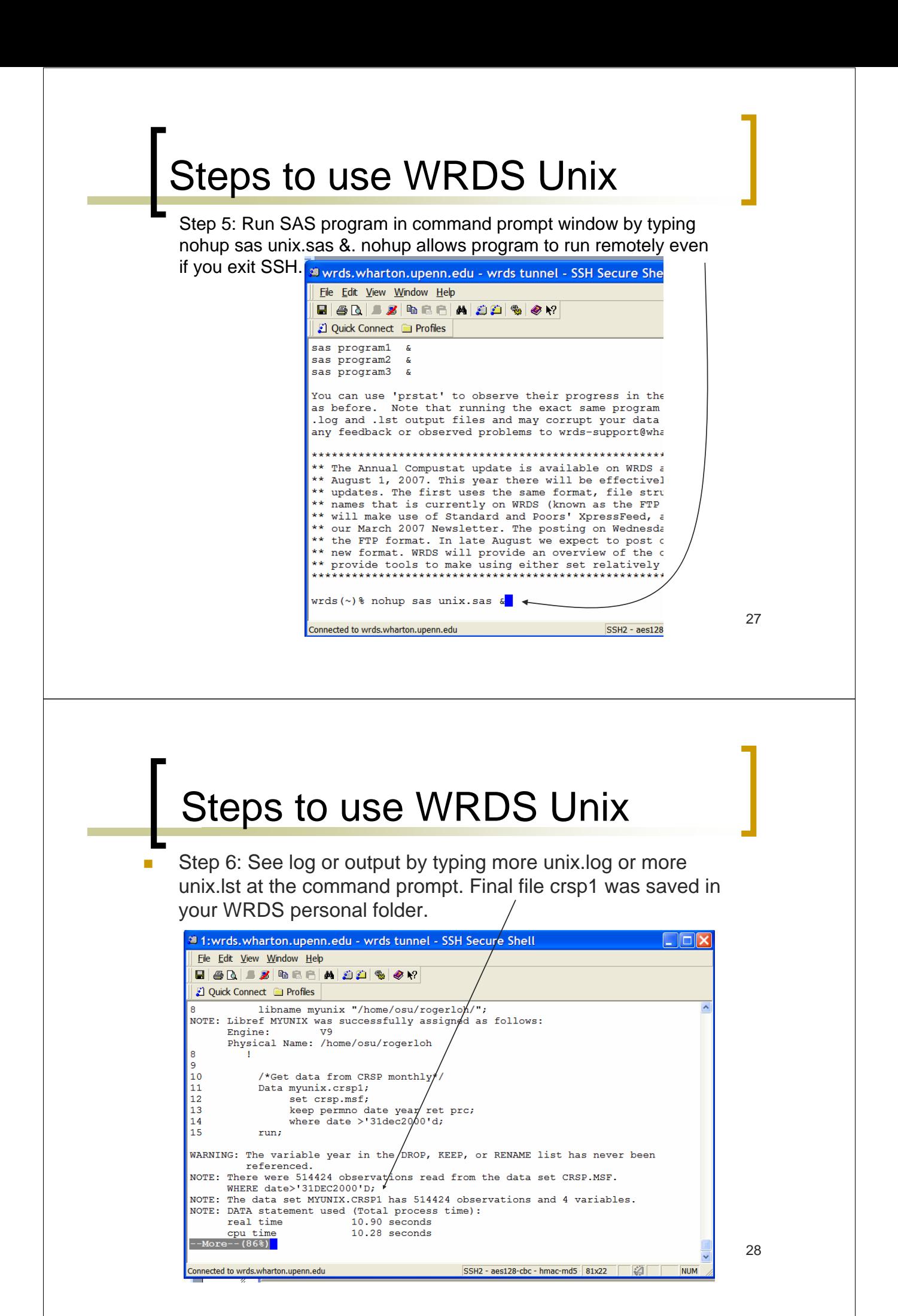

### Common Unix commands on wrds

- See wrds.wharton.upenn.edu/support/docs/UNIXIntro.pdf for more unix commands.
	- $\circ$  nohup sas program.sas &: to submit jobs
	- $\circ$  ls: list all files in the folder
	- $\circ$  more filename.ext: to read text file
	- $\circ$  pico filename.ext: to edit file
	- $\circ$  emacs filename.ext: to edit file
	- $\circ$  cd /folder/; to access folder
	- $\circ$  ps –fu username: to check status of jobs
	- $\circ$  kill #jobnumber: to kill a program

### Fisher unix server

- Fisher's own unix server. Programs SAS, Matlab, R, etc are available. See http://fisher.osu.edu/services/computingservices/knowledge-base/unix-research/
- Advantage, less competition for processing power, more user space (4GB in /home/student/username/). Disadvantages, no financial databases there, need to upload your own data.
- Apply for unix account (I will give you the form)
- Log in to research1.cob.ohio-state.edu (for SAS) using your email user and password.
- **Norks the same as WRDS Unix except the "nohup"** doesn't work. Instead do these 2 steps.
	- { sas program.sas &
	- $\circ$  disown #jobnumber

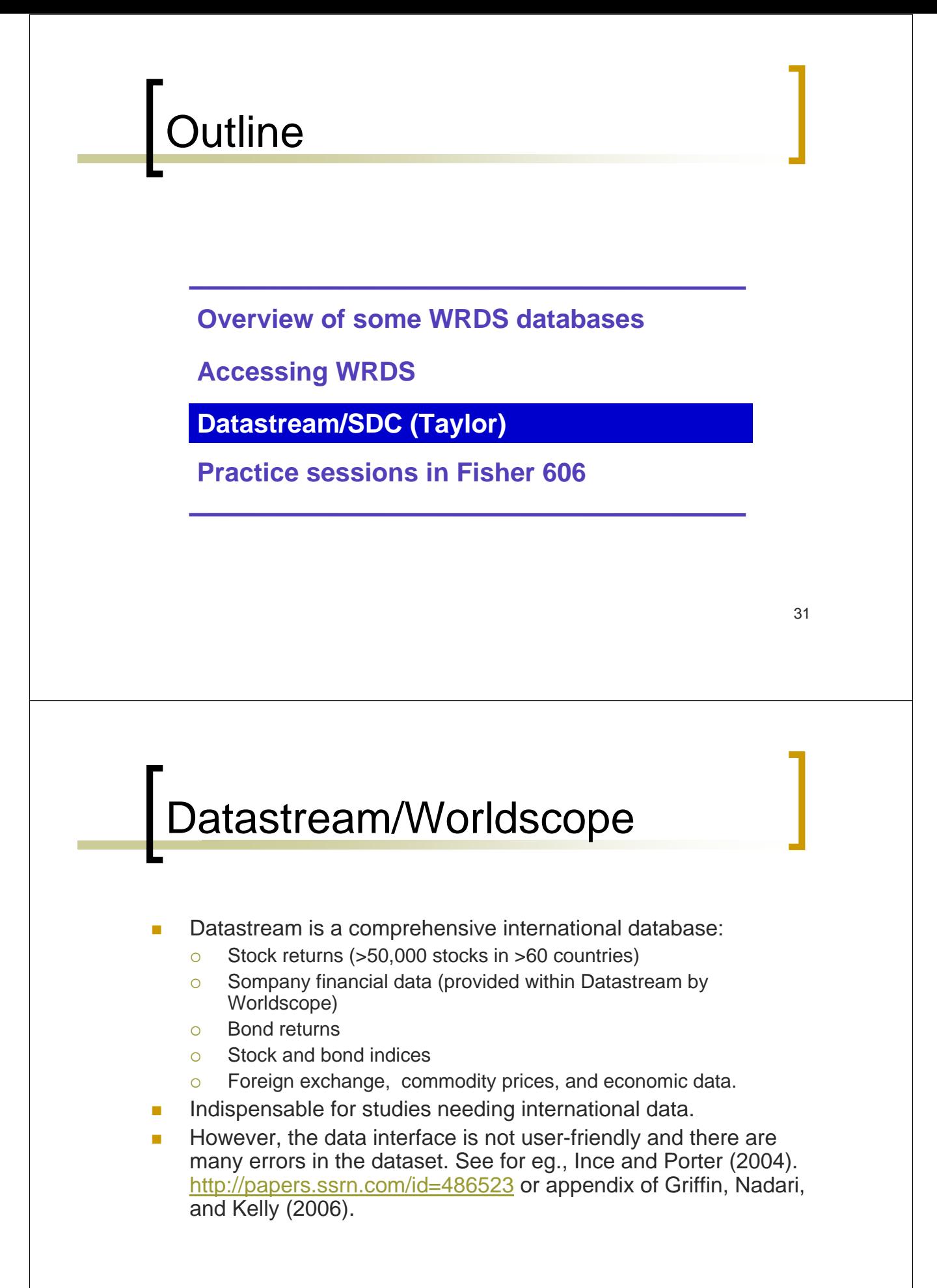

### Datastream/Worldscope

- Requires a software installation on your desktop. Important to log out after use because only one person can be logged in.
- 2 ways of access:
	- **O** Datastream Advance Excel add-in (simple but limited usefulness)
	- $\circ$  DS Windows macros
	- **Cross-sectional data (use 900A macro)**
	- **Time-series data (use 900B macro)**
- If you have many macros to run, DS Agenda can help you to run them sequentially.

## Datastream/Worldscope

- Categories of Data that will be useful
	- $\circ$  Equities
	- o Equity Lists
	- $\circ$  Equity & Misc Indices
	- o Exchange Rates
	- o Economic Series
	- o Interest Rates
- Variables available
	- **b** Datatypes
	- $\circ$  Worldscope Data Items

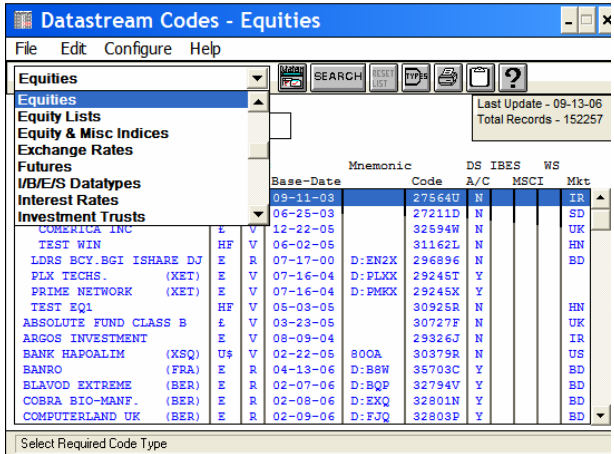

### **Eg. Get prices for all 30 Dow** Jones Index stocks

- 1. Open DS Windows
- 2. Get dscodes (identifier codes) for all 30 firms. Under "equity lists" category, search for Dow Jones Industrial and we find the code LDJINDUS.
- 3. Enter LDJINDUS into the Codes: section of the 900A macro (cross-section macro).
- 4. Run 900A macro to get dscodes.
- 5. Collect the output dscodes and paste them onto the 900B macro.
- 6. Run 900B macro to get the monthly price series for each of the 30 firms.

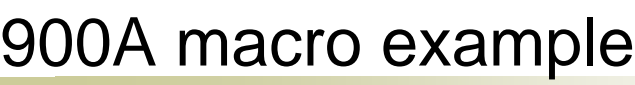

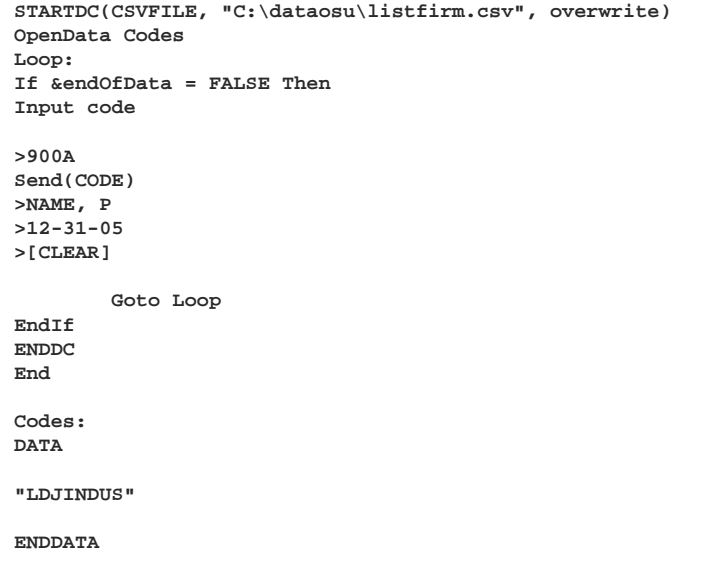

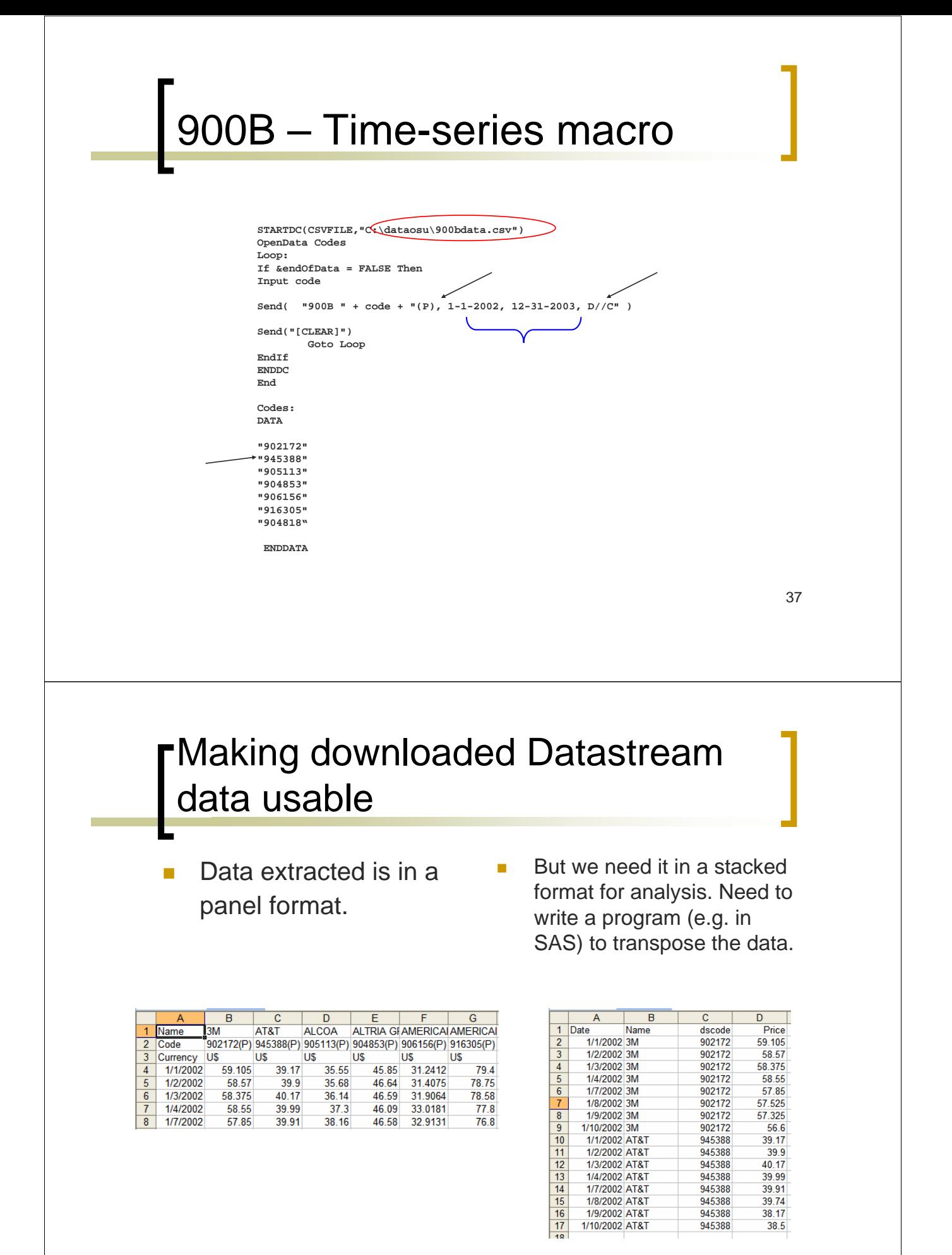

### Finding DS Codes

- Steps to search through Datastream's menu of codes
- **1.** Type "help" in DS Window program number prompt.
- 2. Select "codes" (#4 on the menu)
- **3. Search through Datastream code menu to find relevant code.**

Note: Datastream has many data items that Worldscope does not. In general, Worldscope has annual firm-level accounting data. Datastream will have daily and monthly stock returns as well as international stock market indices, industry identifiers, and other equity specific data items (e.g. volume, dividends, total return, etc..)

39

### Downloading Individual DS Time **Series**

Steps to download individual time series in DS using 900B

- **1. Type 900B into Program Number prompt.**
- 2. Click on furthest right icon to create a blank csy file to which the data will be sent. Follow the prompt to create a file name.
- 3. The prompt will ask for a code or expression. Enter mnemonic of the data series you want with the data type in parenthesis.
	- Example: MSUEIMV(RI)
- 4. Enter start date of desired data.
- 5. Enter end date of desired data.
- 6. Enter data frequency (e.g., d(daily), w(weekly), m(monthly))
- 7. Hit return until download is complete.
- 8. Go to file end data channel/fundline.

### Downloading Individual DS Time Series

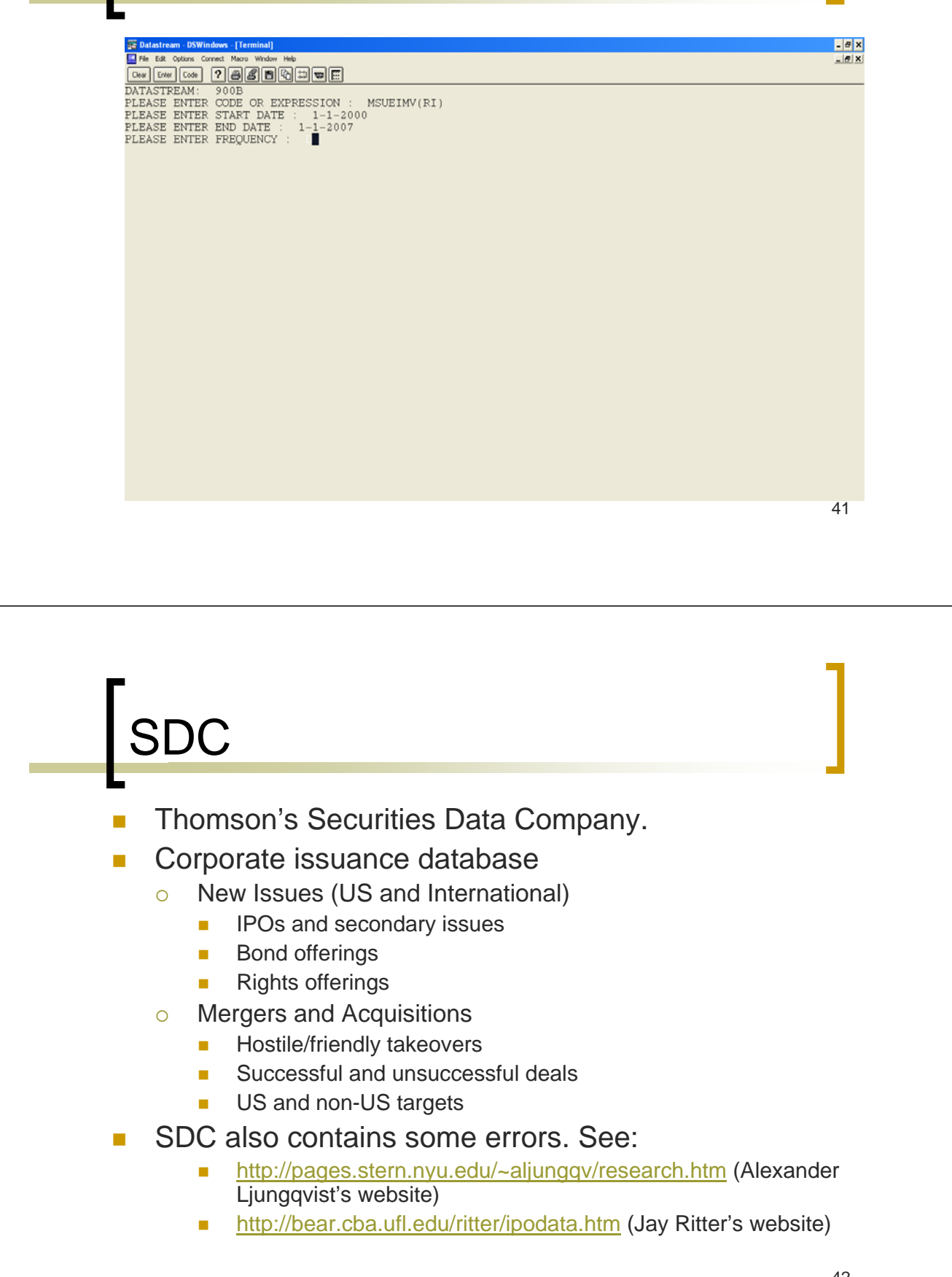

# SDC Example

1. Select Database

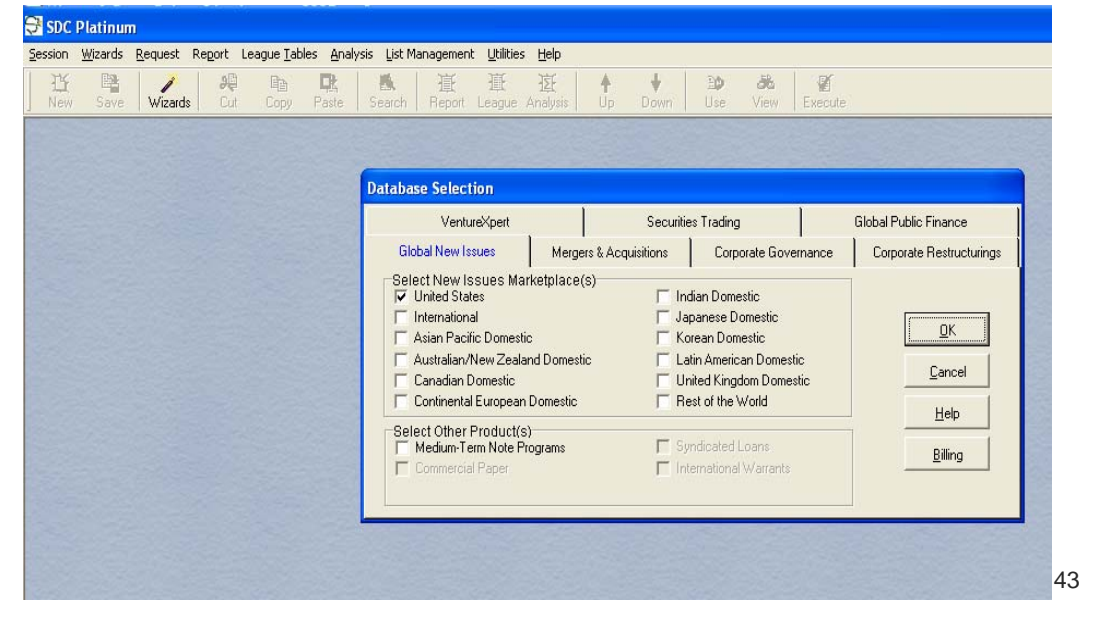

# SDC Example

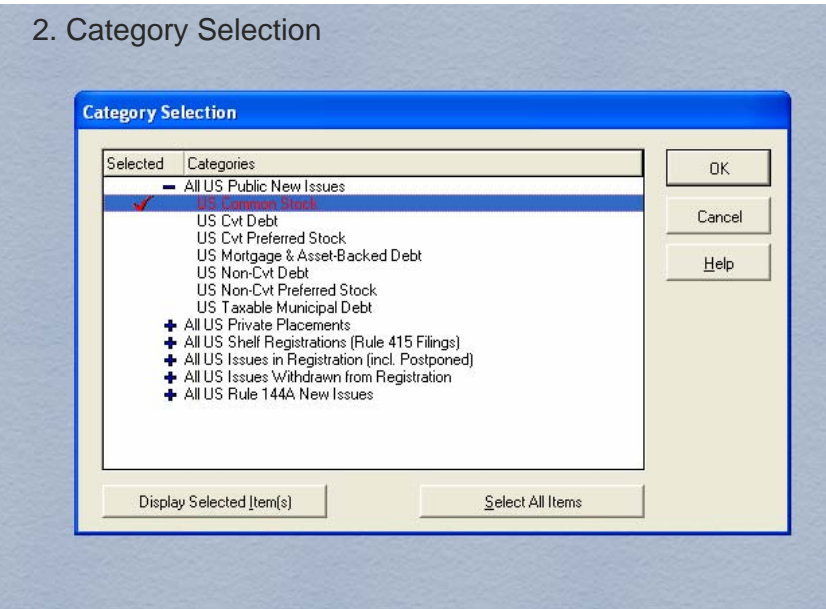

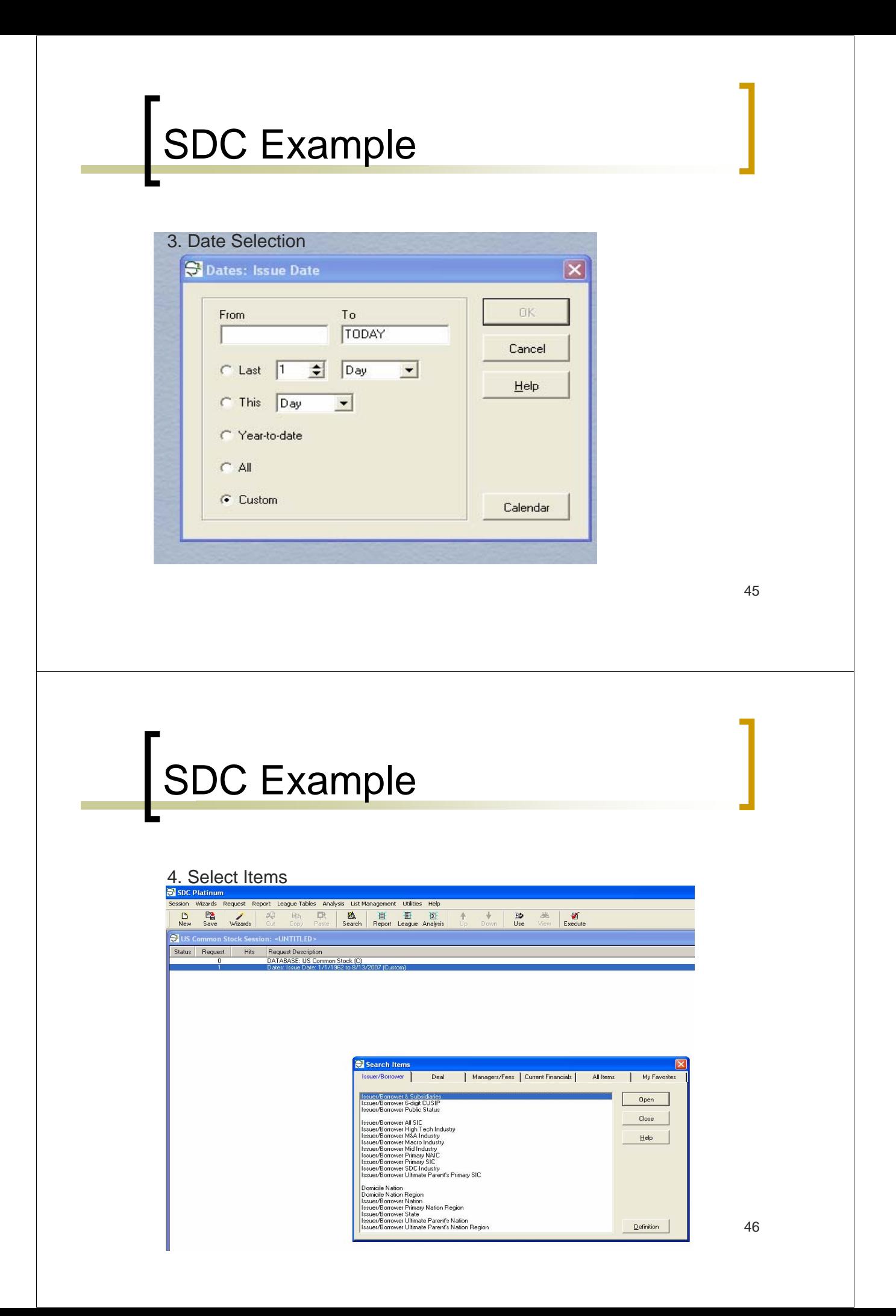

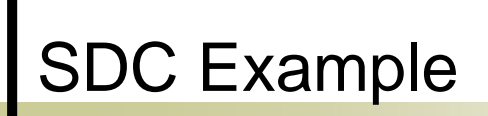

5. Select firm-specific data types

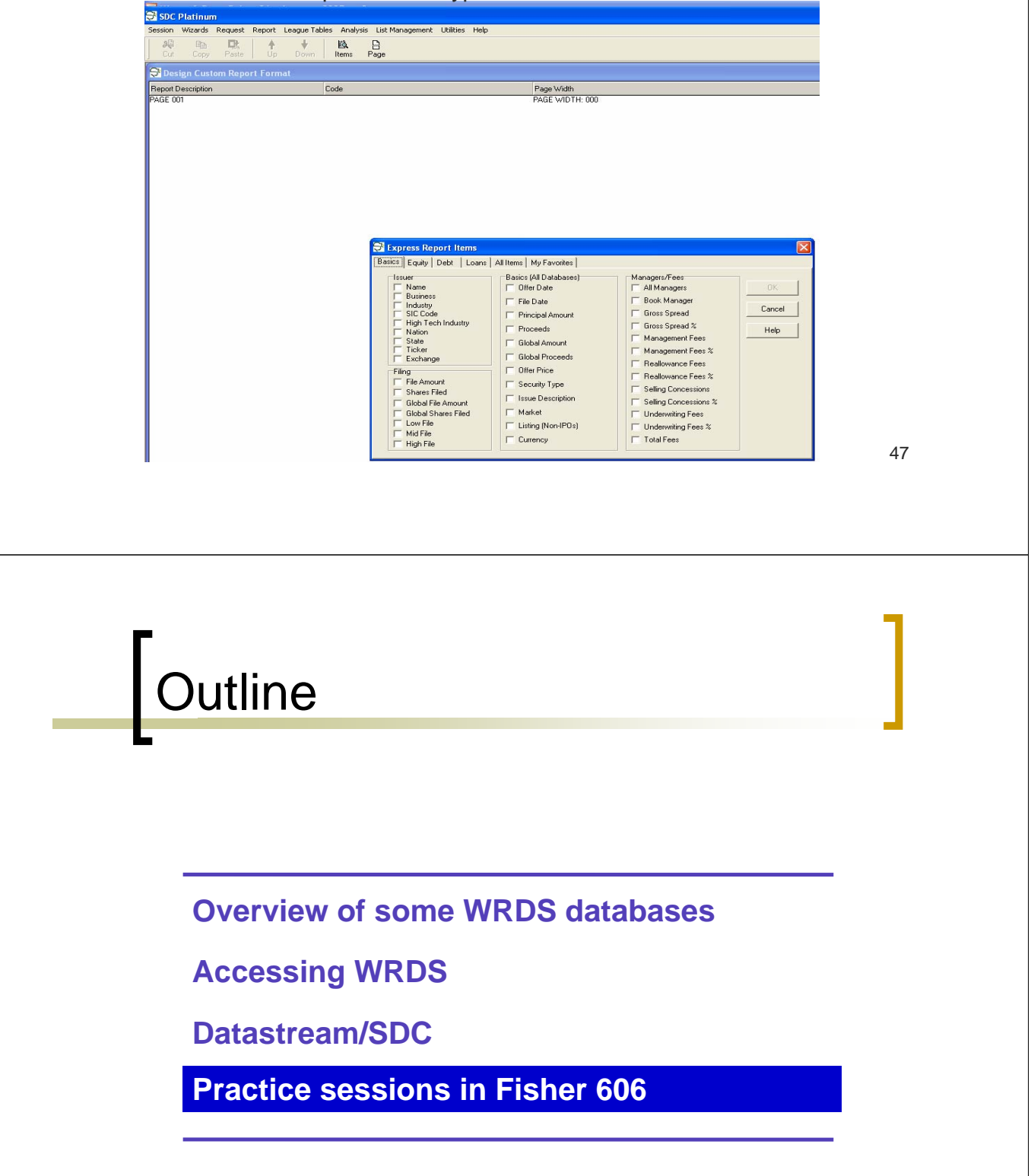